## **Thunderbird-расширения**

Автор:

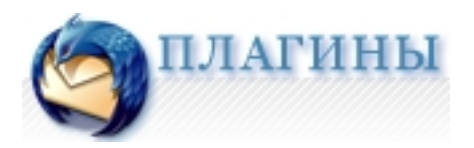

Mozilla Thunderbird в качестве основного почтового клиента. За время использования через него прошло довольно большое количество расширений, но в конце концов остались только самые необходимые. Итак:

**Thunderbird Message Filters Export And Import** (для версии 9.0 ищем Export for Thunderbird & Lightning Launcher 2.0.7 ) – очень удобно использовать фильтры сообщений, но при большом количестве, этих самых, фильтров никак не обойтись без функции импорта-экспорта. Когда необходимо сохранить группу писем на локальный диск, выделяете любое количество писем и сохраняете на диск.

https://addons.mozilla.org/ru/thunderbird/addon/tb-import-export-wind-li-port

[http://blogs.sun.com/wind/entry/mozilla\\_thunderbird\\_message\\_filters\\_export](https://addons.mozilla.org/ru/thunderbird/addon/tb-import-export-wind-li-port/)

Автор:

**Additional Folder Views** – Над деревом папок добавляется дополнительный раздел с избранными папками, для быстрого доступа. https://addons.mozilla.org/ru/thunderbird/addon/additional-folder-views/

**[Auto Zip Attachments for Thunderbird](https://addons.mozilla.org/ru/thunderbird/addon/additional-folder-views/)** – после установки этого расширения появляется возможность автоматической архивации файлов прикрепленных к письму. https://addons.mozilla.org/en-US/thunderbird/addon/4003

**DispMUA** [- \(display Mail User Agent\) – при просмотре вхо](http://softreview.com.ua/goto/https://addons.mozilla.org/en-US/thunderbird/addon/4003)дящих сообщений отображается иконка почтового клиента отправителя <u>[2]</u> http://www.juergen-ernst.de/addons/dispmua.html

**[Duplicate Contact Manager](http://softreview.com.ua/goto/http://www.juergen-ernst.de/addons/dispmua.html)** – поиск и удаление, или редактирование, одинаковых контактов в адресной книге. https://addons.mozilla.org/en-US/thunderbird/addon/2505

**[Mark All Read Button](http://softreview.com.ua/goto/https://addons.mozilla.org/en-US/thunderbird/addon/2505)** – все понятно из названия. Расширение позволяет отметить все письма в папке, как прочитанные. http://www.linnhe.net/thunderbird/extensions.html

**MinimizeToTray** [- расширение, без которого раб](http://softreview.com.ua/goto/http://www.linnhe.net/thunderbird/extensions.html)отать с почтовым клиентом очень неудобно – позволяет сворачивать почтовик в трей. http://minimizetotray.mozdev.org/

**[Quote Colors](http://softreview.com.ua/goto/http://minimizetotray.mozdev.org/)** - очень полезно тем, кто ведет частую переписку с сохранением цитирования – теперь цвет каждого нового уровеня вложения цитаты будет отличаться от предыдущего. [3] http://quotecolors.mozdev.org/

источник: http://softreview.com.ua/2008/02/06/thunderbird-ext-1

ссылка на [материнал: http://thin.kiev.ua/index.php?option=com\\_](http://softreview.com.ua/2008/02/06/thunderbird-ext-1/)content&view=article&a mp;id=489:thunderbird&catid=49:windows&ltemid=77

[{jcomments on}](index.php?option=com_content&view=article&id=489:thunderbird&catid=49:windows&Itemid=77)